# **ОПЫТ ПРИМЕНЕНИЯ МАКРОСОВ ДЛЯ POWERPOINT В ПРЕПОДАВАНИИ ЮРИДИЧЕСКИХ ДИСЦИПЛИН**

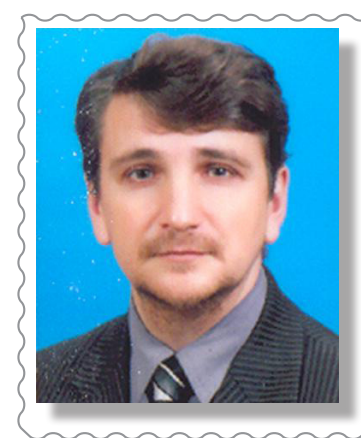

**Борботько Павел Валентинович,** *доцент кафедры истории и теории права ВГУ имени П.М. Машерова, кандидат исторических наук*

### **СООТВЕТСТВОВАТЬ СТАНДАРТАМ**

*В статье приводится опыт по использованию макросов в презентациях PowerPоint. Делается вывод об их применимости при формировании у студентов отдельных компетенций, соответствующих требованиям государственных стандартов первой ступени высшего образования. Указывается на возможную экономию бюджетных финансовых средств при их использовании.*

**Введение.** Запрос в е-library, оформленный как «инновации», выводит список из 167 тысяч публикаций. Инновации в образовании – 7,5 тысячи [1]. Кроме этого, существующие государственные программы, например, «Образование и молодежная политика» [2], указы Президента Республики Беларусь, постановления Совета Министров Республики Беларусь и Министерства образования Республики Беларусь, предъявляют к преподавателям требования повышения технологичности педагогического процесса. Однако, порой, наблюдается некоторое несоответствие уровня компетенций отдельных преподавателей предъявляемым требованиям. В связи с этим цель данной статьи – познакомить работников сферы подготовки юридических кадров с опытом применения некоторых технологий и приемов при создании презентаций в оболочке PowerPoint.

**Основная часть.** При создании и использовании презентаций, выполненных с помощью офисных программ фирмы Microsoft, современный педагог должен учитывать, во-первых, приоритетные направления государственной политики и научных исследований, закрепленные Указом Президента Республики Беларусь № 166 и Постановлением Совета Министров Республики Беларусь № 190 [3].

Во-вторых, необходимо руководствоваться государственными стандартами, утвержденными Министерством образования для бакалавриата [4].

Здесь речь идет о приоритетном направлении № 12 – «Междисциплинарные исследования». Междисциплинарность заключается в том, что

при подготовке презентации для сопровождения лекционного материала необходимо не только заботиться о ее высоком научном уровне, но и о методическом. Являясь преподавателем-предметником, выполняющим задачи, поставленные образовательными стандартами 1-24 01 02 «Правоведение» и 1-24 01 03 «Экономическое право», преподаватель юридического факультета осуществляет своеобразное исследование в области преподавания конкретной учебной дисциплины. Им постепенно нарабатываются умения и навыки по применению методик, относящихся к области педагогики и психологии высшей школы. Еще одним элементом межпредметности является умение пользоваться современными техническими средствами. Для этого необходимо быть в курсе современных разработок в области информатики и информатизации образования, владеть компьютерной грамотностью на высоком уровне. **FORD CONSTRAINTIES**<br> **FORD CONSTRAINT CONSTRAINT CONSTRAINT CONSTRAINT CONSTRAINT CONSTRAINT CONSTRAINT CONSTRAINT CONSTRAINT CONSTRAINT CONSTRAINT CONSTRAINT CONSTRAINT CONSTRAINT CONSTRAINT CONSTRAINT CONSTRAINT CONST** 

Пункт 8.1 указанных стандартов уделяет особое внимание кадровому обеспечению учебного процесса. Среди них выделяется требование «… владеть современными образовательными, в том числе информационными, технологиями, необходимыми для организации образовательного процесса на должном уровне» [4]. Владение же информационными технологиями, порой, не вполне соответствует данному требованию. К сожалению, в большинстве случаев высокотехнологичное программное обеспечение PowerPoint используется как обыкновенный фильмоскоп ХХ века с целью простого переключения слайдов-картинок, содержащих материал лекции.

## СОВРЕМЕННЫЕ ОБРАЗОВАТЕЛЬНЫЕ ТЕХНОЛОГИИ

Подобный подход, во-первых, не способствует усилению мотивации студентов к изучению предмета. Во-вторых, может быть больше отнесен к пассивной форме получения информации и знаний. В-третьих, не использует все внутренние ресурсы программного софта, не носит, например, черты интерактивности и нелинейности изложения материала. В-четвертых, слабо приспособлен для быстрого реагирования или адаптации под изменяющиеся субъективные факторы (например, время проведения занятия, усталость и уровень подготовленности слушателей и т.д.).

Отдельно укажем на такой недостаток описанного применения программы, как значительное ограничение возможности для отработки студентами следующих компетенций:

- АК 5 - «быть способным вырабатывать новые идеи (обладать креативностью)»;

- АК 7 - «иметь навыки, связанные с использованием технических устройств, управлением информацией и работой с компьютером»;

- ПК 71 - «пользоваться глобальными информационными ресурсами»;

- ПК 73 - «преподавать юридические и экономические дисциплины на современном научно-теоретическом и методическом уровнях в учреждениях общего среднего и среднего специального образования». Данные компетенции и их расшифровка закреплены в пункте 6.4 образовательных стандартов.

Пункт 8.6.3 стандартов детально регламентирует такой вопрос, как диагностика компетенций студентов. Из пяти видов диагностики отдельно выделяется «техническая» [4]. В случае упрощенного отношения преподавателя-предметника к подготовке и использованию презентации в PowerPoint могут возникнуть трудности с применением таких форм технической диагностики, как электронное тестирование, составление и решение правовых видеозадач, составление и представление электронных презентаций и т.д. Поскольку у студентов не будут в достаточной степени развиты указанные навыки, а следовательно, не будут выдержаны требования нормативных правовых актов, предъявляемые к учебному процессу.

Одним из путей решения обозначенной проблемы может стать применение элементов программирования в Visual Basic. Речь идет о создании макросов, делающих презентации интерактивными, позволяющих применять современные педагогические приемы и повышать мотивацию студентов к изучению предмета, развитию умений и навыков по учебной дисциплине.

Макрос, как известно, - программа, позволяющая осуществлять явные или неявные действия. Их профессиональной разработкой занимается, например, Макс Вернер Хоффман. В ка-

честве примера приведем свой опыт применения полобных налкоманл («MoveTo», «MoveHim» и «DragandDrop») в преподавании истории государства и права Беларуси.

Они могут быть экономически выгодными в условиях ограниченности бюджетного финансирования, позволяя экономить на дорогостоящем оборудовании, например, на приобретении вузом интерактивных досок. Подобный вывод можно сделать из того, что указанные макросы обладают всеми элементами интерактивности, необходимыми для презентации в настоящее время. Они позволяют в режиме реального времени проводить манипуляции на экране с различными рисованными объектами и текстами. Возможные операции: перемещение объекта по экрану, его вращение, уменьшение или увеличение, интерактивная запись любых текстов (внутри объекта).

Удобство данных программ заключается в том, что их можно использовать как на лекциях и семинарских занятиях, так и в дистанционном обучении. Наблюдается положительный эффект от их применения при проведении контроля знаний и умений студентов (при создании контролирующих и обучающих тестов).

С целью ознакомления преподавателей гуманитарного цикла с макросами, позволим себе привести макросы, составленные в VisualBasic.

Если скопировать код, указанный ниже, в PowerPoint, то после ее запуска он позволит применять эффекты и возможности, указанные как макросы «MoveTo» и «MoveHim»:

Sub MoveToFiveFive()

ActivePresentation.SlideShowWindow.View. Slide.Shapes $(1)$ .Top = 5

ActivePresentation.SlideShowWindow.View. Slide.Shapes $(1)$ .Left = 5

End Sub

Sub AskAndMove()

 $myTop = InputBox("How far from the top?")$ If myTop  $\leq 500$  And myTop  $> 0$  Then

 $myLeft = InputBox("How far from the$  $left?"$ 

If myLeft  $\leq 500$  And myLeft  $> 0$  Then

ActivePresentation.SlideShowWindow. View.Slide.Shapes $(1)$ .Top = myTop

ActivePresentation.SlideShowWindow. View.Slide.Shapes $(1)$ .Left = myLeft

Else

MsgBox ("Don't move off the screen; you're too low or too high")

> End If Else

MsgBox ("Don't move off the screen; your too far to the left or right")

End If End Sub

### **СОВРЕМЕННЫЕ ОБРАЗОВАТЕЛЬНЫЕ ТЕХНОЛОГИ**

Областью применения «MoveTo» может стать, например, интерактивное заполнение таблицы на экране, по ходу объяснения материала лекции. Во время проверки знаний студентов на семинарском занятии он позволяет создавать интерактивные тесты, которые можно применять как кроссплатформерные. Это позволяет их воспроизводить с любого мобильного устройства даже в тех аудиториях, которые не имеют подключения к компьютерной сети и выхода в интернет. Это может снизить загруженность серверов университета, помочь в случае субъективных (для университета) трудностей с техническим обеспечением всех аудиторий и помещений. Точно также можно использовать и «DragandDrop».

Позволим себе привести часть его кода: Sub DragandDrop(sh As Shape) Dim sp As Shape

With ActivePresentation.SlideShowWindow. View

 .GotoSlide .Slide.SlideIndex End With

If CBool(GetKeyState(VK\_SHIFT) And &HF0000000) And \_

 CBool(GetKeyState(VK\_ALT) And &HF0000000) Then FixStartEnd sh: Exit Sub

If CBool(GetKeyState(VK\_ALT) And

&HF0000000) Then DragCalculate sh: Exit Sub If CBool(GetKeyState(VK\_SHIFT) &HF0000000) And \_

 CBool(GetKeyState(VK\_WIN) And &HF0000000) Then FollowHyperlink sh: Exit Sub

If CBool(GetKeyState(VK\_SHIFT) And &HF0000000) And \_

 CBool(GetKeyState(VK\_TAB) And &HF0000000) Then DragRotate sh: Exit Sub

If CBool(GetKeyState(VK\_SHIFT) And &HF0000000) Then DragZoom sh: Exit Sub 'VK\_ ALT<br>If

CBool(GetKeyState(VK\_WIN) And &HF0000000) Then DragInput sh: Exit Sub

If CBool(GetKeyState(VK\_TAB) And &HF0000000) Then FixDelete sh: Exit Sub

If sh.Child Then

 For Each sp In sh.ParentGroup.GroupItems With sp.ActionSettings(ppMouseClick) .Run = "DragandDrop" .Action = ppActionRunMacro End With Next  $Set sh = sh.ParentGroup$ End If

dragMode = Not dragMode DoEvents Drag sh

DoEvents

If dragMode = False And sh.Tags(FIXSTOP) >"" Then On Error Resume Next

Pos = Split(sh.Tags(FIXSTOP), ";") If  $Abs(sh.Top - Pos(0)) < 15$  And  $Abs(sh.Left$  $- Pos(1)$ ) < 15 Then sh.Top =  $Pos(0)$ : sh.Left =  $Pos(1)$  Else  $Pos = Split(sh.Tags(FIXSTAT), ";")$ sh.Top =  $Pos(0)$ : sh.Left =  $Pos(1)$  End If End If End Sub

**Заключение.** Материал, изложенный в статье, содержит практические рекомендации по написанию и использованию макросов для презентаций, выполненных в оболочке PowerPoint, использующихся в педагогическом процессе на юридическом факультете. Их применение может помочь решить практические трудности, возникающие у педагогов при формировании у студентов компетенций АК 5,7 и ПК 71, 73, предъявляемых государственными стандартами 1-24 01 02 «Правоведение» и 1-24 01 03 «Экономическое право». Широкое использование указанных программных компонентов может способствовать некоторой экономии государственных бюджетных средств. и соминость и половических ратегиз, поли  $P = Sp(163,15341763710)^{18.57}$ <br>
и первисимом тексто и половических starter (1) and 200 per box (1) and 201 per box (1) and 201 per box (1) and 201 per box (1) and 201 per box (1) a

#### ЛИТЕРАТУРА

- 1. Научная электронная библиотека e-library [Электронный ресурс] // Научная электронная библиотека e-library.ru. – Режим доступа: http:// www. elibrary.ru/. – Дата доступа: 09.02.2017.
- 2. Об утверждении государственной программы «Образование и молодежная политика» на 2016– 2020 годы [Электронный ресурс]: постановление Совета Министров Респ. Беларусь, 28 марта 2016 г., № 250 // ЭТАЛОН. Законодательство Республики Беларусь / Нац. центр правовой информ. Респ. Беларусь. – Минск, 2017.
- 3. О приоритетных направлениях научно-технической деятельности в Республике Беларусь на 2016–2020 годы [Электронный ресурс]: Указ Президента Респ. Беларусь, 22 апреля 2015 г., № 166: в ред. Указа Президента Респ. Беларусь от 28.11.2016 г. // ЭТАЛОН. Законодательство Республики Беларусь / Нац. центр правовой информ. Респ. Беларусь. – Минск, 2017.
- 4. Образовательные стандарты высшего образования. Часть 1 [Электронный ресурс]: постановление М-ва образования Респ. Беларусь, 30 августа 2013 г., № 88: в ред. постановления М-ва образования Респ. Беларусь от 08.11.2016 г., № 105 // ЭТАЛОН. Законодательство Республики Беларусь / Нац. центр правовой информ. Респ. Беларусь. – Минск, 2017.